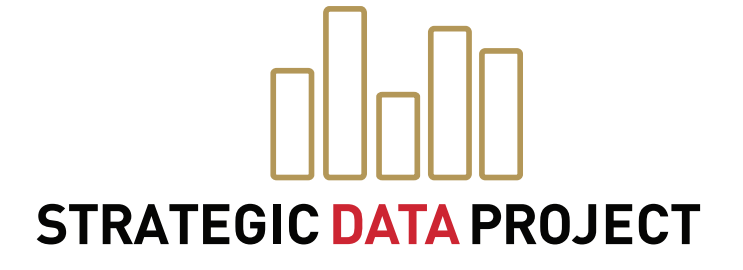

# **ADOPT:** CODING STYLE GUIDE

### **SDP TOOLKIT** FOR EFFECTIVE DATA USE IN EDUCATION AGENCIES

www.gse.harvard.edu/sdp/toolkit

### An Introduction to the SDP Toolkit for Effective Data Use **Identify**: Data Specification Guide **Adopt**: Coding Style Guide SDP Stata Glossary Toolkit Documents **VERSION: 1.2** Last Modified: September 2, 2013 | Authored by Todd Kawakita and Jared Silver **Connect**: Data Linking Guide for College-Going **Connect**: Data Linking Guide for Human Capital BETA **Analyze**: College-Going Success Analysis Guide **Analyze**: Human Capital Analysis Guide BETA **Clean**: Data Building Guide for College-Going **Clean**: Data Building Guide for Human Capital BETA

## TABLE OF CONTENTS

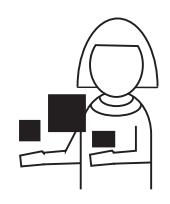

#### **5. Adopt:** CEPR Coding Style Guide

To ensure that statistical code is easily shared across a team and is replicable by future users, SDP and the Center for Education Policy Research (CEPR) recommends that you follow best coding, programming, and data management practices.

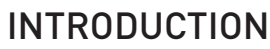

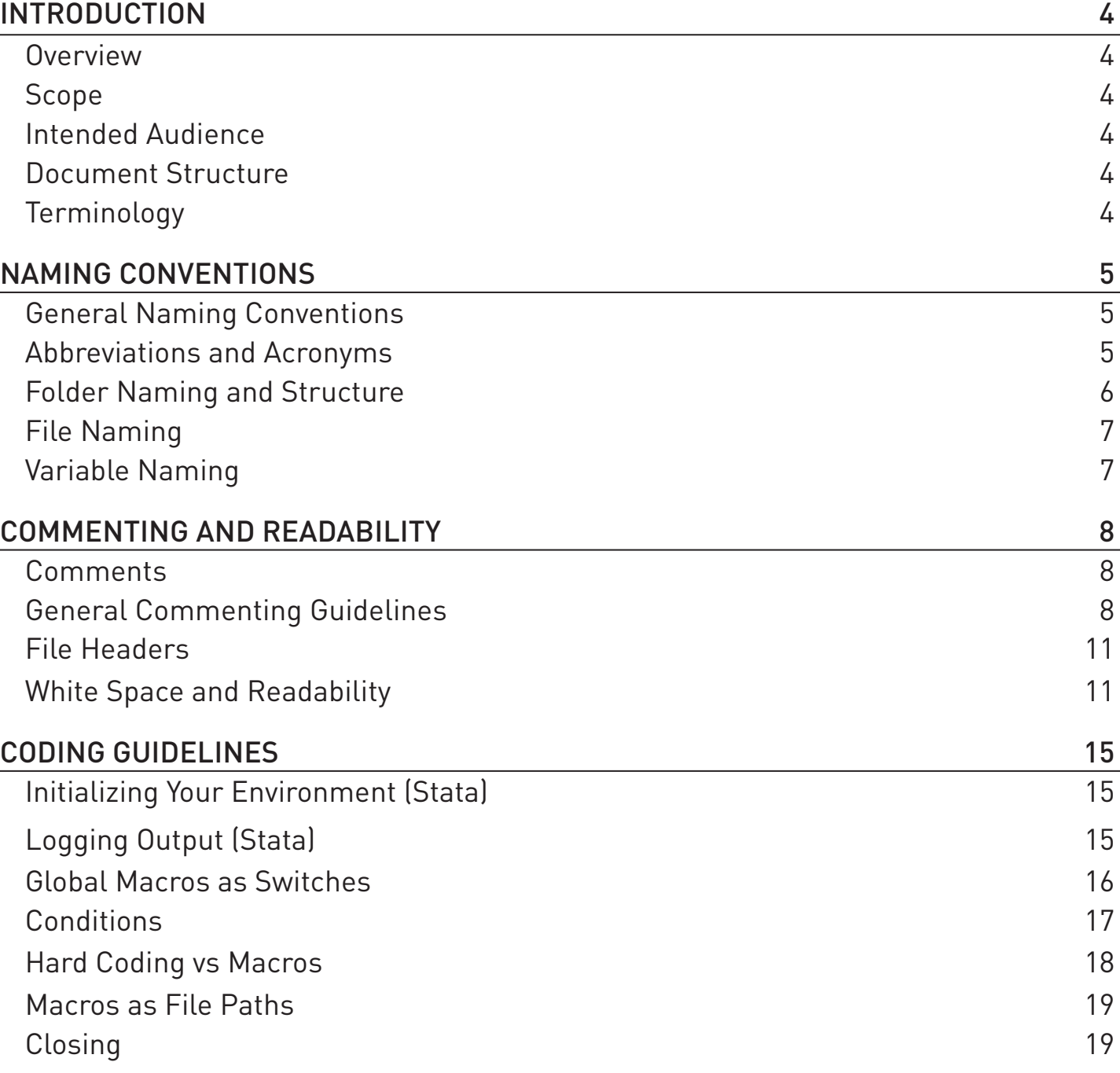

#### **Overview**

In our context, 'Programs' are coded instructions to conduct analyses using statistical software. These programs are often co-written by several analysts working collaboratively. Since most analysts work in teams, programs written to conduct statistical analyses serve as building blocks for increased knowledge sharing across a department. These programs, when written clearly, can be sampled or entirely reused by other analysts to avoid "reinventing the wheel."

The Center for Education Policy Research (CEPR) and the Strategic Data Project (SDP) recommend analysts follow published standards when writing programs. Though every programmer has her own idiosyncratic style, CEPR encourages using standards that facilitate a common methodology for creating programs and sharing code.

The CEPR Coding Style Guide is intended for analysts familiar with statistical programs that require some level of programming. Ideally, analysts who use this guide have manipulated large datasets and conducted statistical analyses with a programming language such as Stata or SQL. If you have not used these software programs, but are comfortable writing code, this Coding Style Guide will be accessible to you.

### Scope

The CEPR Coding Style Guide establishes standards for writing programs and codes to conduct statistical analyses in Stata – the software CEPR's research team uses. However, many conventions, are applicable to any programming language. These conventions are meant to facilitate standardization, not provide insight into language functionality or syntax.

This guide outlines best practices to:

- name data files and folders
- name variables and macros within a program
- establish code structure
- document and comment on code
- write programs to ensure understanding across a team of analysts

The sample code in this document is specific to the SDP Human Capital diagnostic analyses on recruitment. The variables and file names used serve only as examples for syntax.

### Document Structure

This document is broken into three sections:

- Naming Conventions
- Commenting and Readability
- Coding Guidelines

The latter two sections contain examples of code in either green or red blocks. Green blocks are exemplar code that should be mimicked, red blocks are coding style that should be avoided.

### Terminology

As mentioned before, nomenclature used in this document is based on Stata terminology. Please use the table below to guide your understing of key terms in this document:

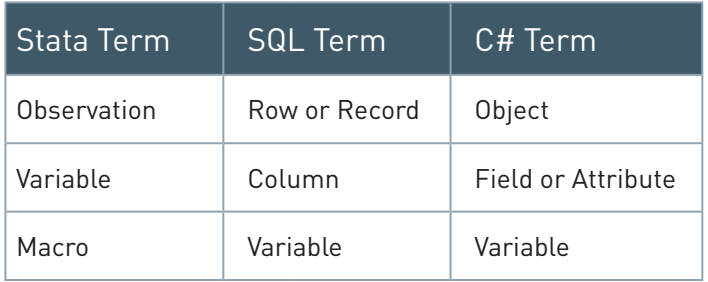

#### General Naming Conventions

When you name folders, files, variables, or macros, keep in mind that the name should be intuitive enough for others to interpret the meaning and content at first glance. In general, do not shy away from longer descriptive names with multiple words as opposed to shorter abbreviated names that may not convey the proper meaning. Other general guidelines for naming:

- Separate words in any file, folder, or variable name with underscores () to ensure readability. Avoid using spaces in names.
- Avoid using other punctuation such as periods, hyphens, exclamation points, etc.
- Avoid mixed-case names (uppercase and lowercase at the same time) when possible. Uppercasing is acceptable for acronyms (e.g. Boston Public Schools = BPS)

#### Abbreviations and Acronyms

To ensure that names are not overly lengthy, the following abbreviations are accepted for commonly used terms:

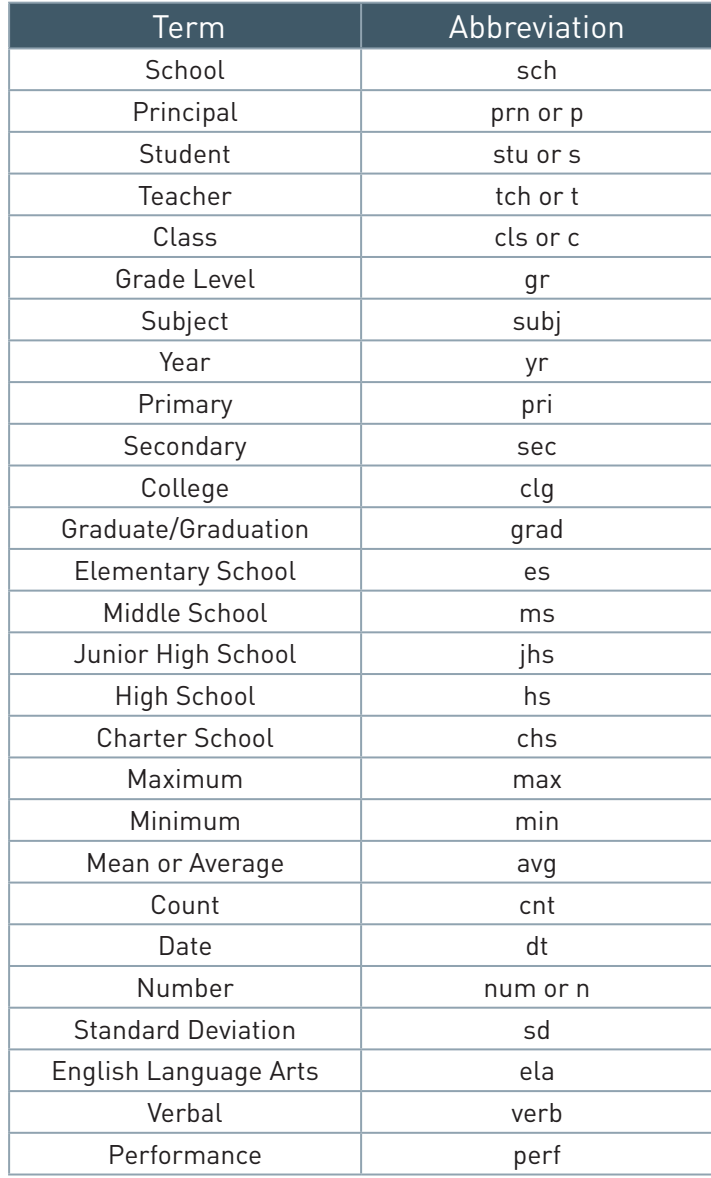

# NAMING CONVENTIONS

Additional terms can be abbreviated only if the abbreviation is intuitive. When in doubt, spell it out!

Also, it is acceptable to use acronyms for partner agencies, projects, and analyses. For example:

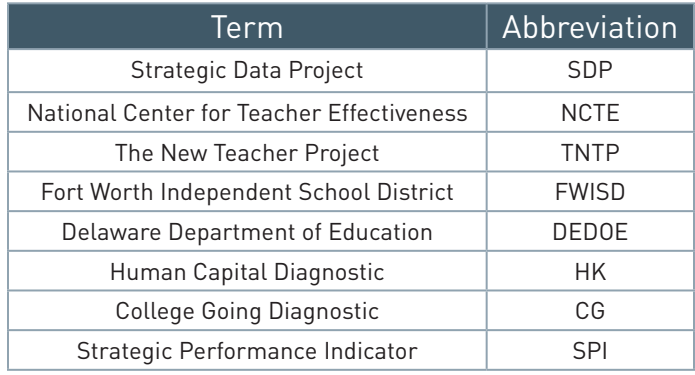

#### Folder Naming and Structure

To organize files properly on any server, we recommend you adhere to the following guidelines:

- The root folder should be named according to the project that data and analyses contained within belong to (e.g. School\_Reports).
- Sub-folders within a project should be named according to their contents, with the most common being "data" (with sub-folders for "raw" and "clean" files), "programs" or "do\_files", "logs" or "log\_files", "notes", and "tables\_ figures".

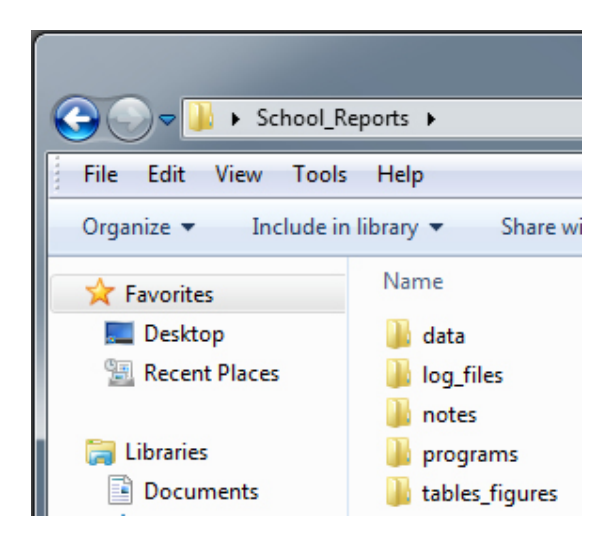

• For those programming in a Windows environment, pin commonly accessed folders to the Favorites bar in Windows Explorer for easier access.

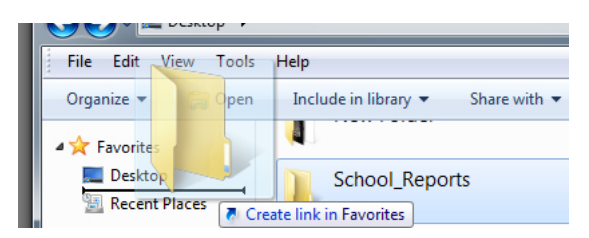

# NAMING CONVENTIONS

#### File Naming

Files should be named using "compositional identifiers" that allow an individual to understand the contents of a file at a high level without having to open the file. This is especially important for program files (e.g. Stata .do files or SQL scripts) and graphs. The Compositional identifiers file name should descend in order of importance so the files group together in an intuitive order when sorted by name (default in Windows Explorer). For example, files should be named with the following compositional identifiers in the following order of importance:

- Project Name,
- Component of process for instance student demographic data or survey data,
- Date (in YYYYMMDD format), version number, or state of file (i.e. temp, test, review, final, etc)

So, for example:

- School\_Report\_Student\_Attributes\_20110601\_DRAFT.do
- School Report Student Attributes 20110601 REVIEW.do
- School\_Report\_Student\_Attributes\_20110601\_FINAL.do

Even though folder structure may imply the contents of a file and the above guidelines may seem redundant, files can be shared across departments in your organization or with other external entities and therefore names should convey the same meaning outside of folder structure.

Additionally, file names should be as consistent as possible, especially output files (graphs, logs) related to a program file. For example, a graph output of the above Stata .do file may be named School\_Report\_Student\_ Attributes 20110601 FINAL ethnicity.gph.

#### Variable Naming

The number of characters used to name variables is limited. For example, Stata variable names may contain up to 32 characters. Database columns may be limited to 30 characters depending on platform. Additionally, many Stata commands only print 12 characters by default. Keep this in mind when you name variables. Try to be both specific and concise in your variable names.

All variables in a Stata dataset should be labeled (as should database columns). For commonly used variables with existing definitions, consider reading in labels from a common external file rather than entering labels manually or by copy/paste. Alternatively, call upon a separate .do file in your main code that contains standard labels rather than including labeling code in your primary .do file.

```
 // label variables in standard student file
 do "$programs/dcps_student_labeling.do"
 // label variables not in standard labeling do file
label stu struc move "student had structural move, moving schools"
```
#### **Comments**

Comments are important in any program (Stata, SQL, or otherwise) and should be used generously but also deliberately. Comments should be used as often as necessary to explain the logic and use of each portion of code without being burdensome to write. The goal of commenting is to give insight into your program – not only for others (e.g. your peers) but also for you! When you've spent hours, days, weeks, months, or years between writing and reading your own code, you'll thank yourself for the comments!

Generally speaking, a comment every few lines of code is good practice. Try to write comments that address one or both of these questions:

- What does this block do?
- Why did I implement this block this particular way?

#### General Commenting Guidelines

Comments can be entered in Stata, SQL, and other programming languages using a number of different syntaxes. Some of the syntaxes are common to most (or all) languages, some not. To ensure consistency between types of programs (Stata, SQL, etc), please use the following guidelines. These guidelines ensure that your programs are readable when printed or viewed in a normal text editor that does not do syntax highlighting.

Use the double-forward-slash syntax (//) for a single-line comment or an end-of-line comment (a comment at the end of a line of code)

```
 // This is a single-line comment
local row = 1 // This is an end-of-line comment
```
- Use the slash-star syntax  $(*)$  and  $*/$  for a block comment (multiple line comment).
- Precede each line with an additional asterisk. It is a good idea to align the asterisks.

```
 /* This is a block comment
  * on multiple lines */
```
• Avoid in-line comments between pieces of code

local  $/*$  This is not a good comment  $*/$  row = 1

- Keep comments as succinct as possible (e.g., one line) while not losing meaning.
- Leave one space between the  $//$  or  $/*$  and your comment's first character.

```
 // compute average test score
egen average = mean(score), by(studentid)
```
Not:

```
 //The following line is meant to compute the average of a student's test score.
 egen average = mean(score), by(studentid)
```
- If a single-line comment needs to be long enough to extend beyond the screen/page width, turn it into a block comment.
- Similarly, if a single line of code (command) is long enough to extend beyond the screen/page, break the code into multiple lines and use the triple-slash syntax (///) at the end of each line. Always indent the continuing lines of code.

```
collapse (mean) s_male s_race s_lep s_lunch s_sped s_math_std s_read_std ///
    s black s asian s hispanic s nativeamer s white ///
    s retained s schoolcode, by (s year schoolname)
```
• Alternatively, if you expect to have a series of commands that extend beyond the screen/page, change the end-of-line delimiter from a carriage return to a semicolon. When you have finished the series, return the end-of-line delimiter to the default carriage return.

```
 #delimit ;
Н
collapse (mean) s male s race s lep s lunch s sped s math std s read std
     s black s asian s hispanic s nativeamer s white
    s retained s schoolcode, by (s year schoolname);
```

```
 #delimit cr
```
• Use a string of asterisks in a comment to distinguish between a high-level description of a block of code from more granular comments. End the block with a similar string.

```
****************** Data Set Macros *****************
local location "C:\test" // Location of files
local file name "filename1" // Name of source data file
local source id "studentid" // Variable containing the unique id in data file
 local xwalk_file "id_xwalk" // Name of crosswalk file
                              \frac{1}{2} Variable containing masked id in crosswalk
 // ******************************************************
```
Mark the end of a large block of nested conditional logic – such as a loop or if statement.

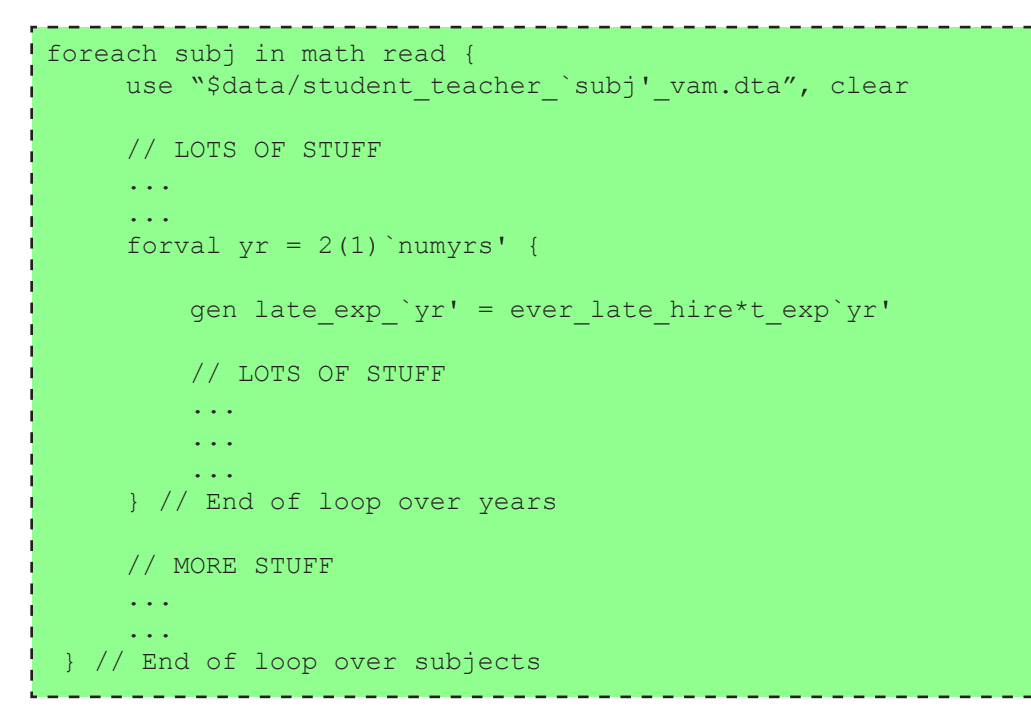

• End-of-line comments are discouraged (except for annotating a group of aligned variables or marking the end of a block of nested code). Instead, comments should precede a line of code.

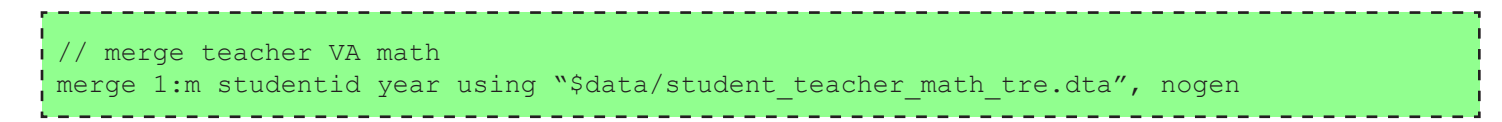

Not:

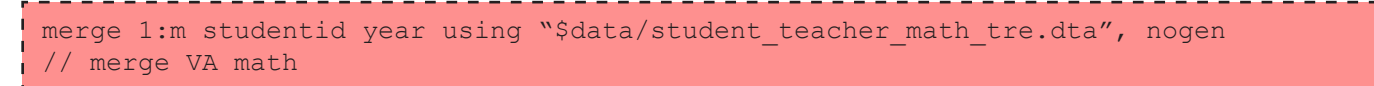

• Commenting can help you keep track of future analyses you'll want to come back to. For example, make explicit call-outs to pieces of code that need to be implemented, reviewed, updated, or configured with "TO DO".

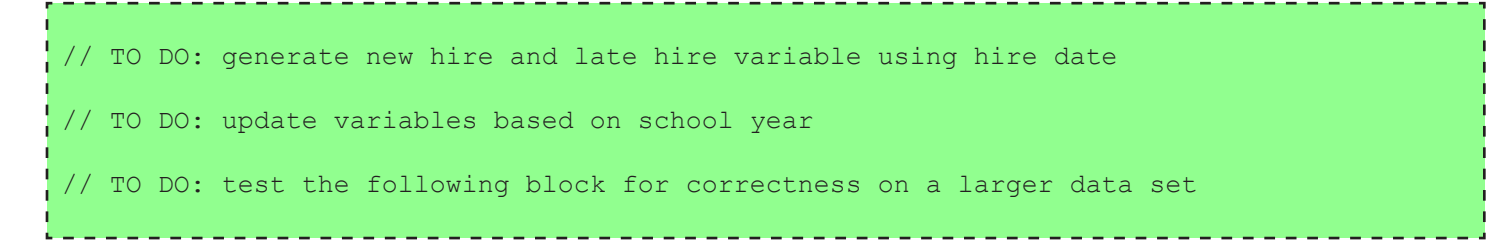

#### File Headers

At the top of program files should be a block comment that summarizes your program, names the file, names the author (first letter of first name and last name), lists the date created, provides a description, and lists inputs,outputs, and updates. The description should walk through high level logical steps. These steps should be identified in the actual code. Consider what is done here:

```
 /****************************************************************************
 * File name: crosswalk masked ids.do
* Author(s): JSilver<br>* Date: 5/27/11
* Date:
 * Description: This program creates the crosswalk of student ids to random 
                research ids by:
                 1. Inputting the universe of student ids
                2. Filtering the distinct set of student ids
                3. Generating random ids and associating to student ids
 * 
  Inputs: ../raw/students/studentyearsch.dta
                ../raw/students/englang.dta
 *
 * Outputs: ../data/bps student school year.dta
 *
 * Update 1: TKawakita, 6/1/11 - Added check to ensure random ids are unique
 ***************************************************************************/
 clear
 set more off
 capture log close
 set mem 8000m
 global raw "//cepr-files/projects/DCPS/Raw"
 global data "//cepr-files/projects/DCPS/Data" 
 global log "//cepr-files/projects/DCPS/Log Files" 
 //******* Step 1: Input universe of student ids *******
 ...
 //******* Step 2: Filter distinct set of student ids *******
 ...
 //******* Step 3: Generate random ids and associate to student ids *******
 ...
 //******* Update 1: Add check to ensure ids unique *******
 ...
```
#### White Space and Readability

White space refers to indentation and extra lines that make code readable. Lack of white space is referred to as "spaghetti code" since it is difficult to ascertain where one command ends and the next begins.

Code should be indented to make clear which blocks of code are nested inside of others (especially when working with loops or conditional statements). An indent should result in four spaces so that code prints and displays identically within other applications or computers.

The following is an example of well indented code:

```
if $teacher == 1 {
      local numyrs = 4 // define empty matrix of Yr x Subj
      mat out = J('numyrs', 2, .) local row = 1
      local col = 1 foreach subj in math read {
           use "$data/student teacher `subj' vam.dta", clear
           forval yr = 2(1)'numyrs' {
                gen late exp `yr' = ever late hire*t exp`yr'
\{ \mathcal{A} \} and \{ \mathcal{A} \} . In the set of \{ \mathcal{A} \} , and
       } // end of loop on subject
   } // end of teacher processing
```
The following is an example of poorly indented code:

```
 if $teacher == 1 {
 local numyrs = 4
 // define empty matrix of Yr x Subj
mat out = J('numyrs', 2, .)local row = 1
local col = 1 foreach subj in math read {
    use "$data/student teacher `subj' vam.dta", clear
     forval yr = 2(1)'numyrs' {gen late exp 'yr' = ever late hire*t exp'yr'}
\left\{\cdot\right\}
```
Do not indent braces following a condition.

```
if x > 0\mathcal{A} dis "x is positive"
        }
 else
 {
        dis "x is negative"
\frac{1}{2} , \frac{1}{2} , \frac{1}{2}
```
 $\begin{pmatrix} 1 & 1 \\ 1 & 1 \end{pmatrix}$ 

Also, do not double or triple indent when a single indent is sufficient.

```
if x > 0 {
              dis "x is positive"
\{a_1, \ldots, a_n\}else {
              dis "x is negative"
\{a_1, \ldots, a_n\}
```
As mentioned earlier, if a single command or line of code extends beyond the text window, break the command into several lines, indent the lines following the start of the command, and use the triple-slash:

```
collapse (mean) s_male s_race s_lep s_lunch s_sped s_math_std s_read_std ///
    s black s asian s hispanic s nativeamer s white ///
   s retained s schoolcode, by (s year schoolname)
```
Or change the delimiter to a semicolon, make sure to put a semicolon at the end of your statement, and return the delimiter to a carriage return. This can often be a better solution than using the triple-slash:

#delimit ; Н collapse (mean) s\_male s\_race s\_lep s\_lunch s\_sped s\_math\_std s\_read\_std s black s asian s hispanic s nativeamer s white s retained s schoolcode, by (s year schoolname); #delimit cr

Not:

collapse (mean) s asian s black s hispanic s lep s lunch s male s math-std s nativeamer s race s read std s retained s schoolcode s white, by(studentid)

Follow the same guidelines for Stata graphing code:

```
#delimit ; 
graph bar alt cert alt cert with exp, over(subject) blabel(bar, format(%6.3f))
      legend(label(1 "No Teacher Controls") label(2 "Controls for Experience")) 
      title("VA of Teachers with Prov Cert" "Relative to Teachers with Regular Cert") 
      ytitle("Difference in Value-Added") 
      yline(0, lpattern(dash) lcolor(black)) 
      yscale(range(-0.15, 0.15)) ytick(-0.15(0.05)0.15) ylabel(-0.15(0.05)0.15)
      $graphcolorpref;
```
#delimit cr

Indent the contents between **preserve** and **restore** in Stata.

```
preserve
    collapse te* tch testsizemath, by(t latid math old t year)
    rename t latid math old t latid
     tempfile tch
    save "'tch'"
  restore
```
Not:

```
 preserve
collapse te* tch testsizemath, by(t latid math old t year)
rename t latid math old t latid
 tempfile tch
save "'tch'"
 restore
```
When multiple commands with the same function are grouped together, they should be properly indented and the components of the command should be aligned.

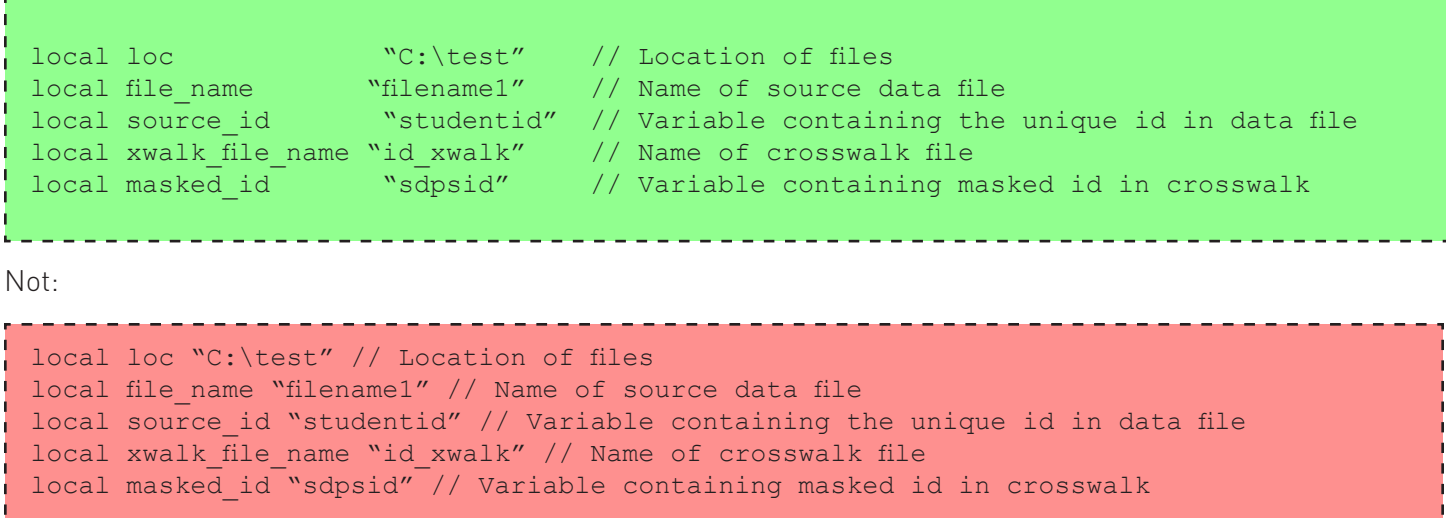

Finally, more white space is better than less. Make it easy for peers to read your code!

#### Initializing Your Environment (Stata)

The first guideline when writing a Stata program, either within a .do file or using ad-hoc commands, is to initialize your environment. This is done by:

- 1. Clearing existing data from memory
- 2. Setting the "more" option to "off" this allows your program to output without waiting for user input (e.g. hitting the spacebar) to scroll pages
- 3. Ensuring open logs are closed. The "capture" prefix prevents an error from occurring if there is no open log
- 4. Setting the usable memory in the environment

These should be the first commands following your file header.

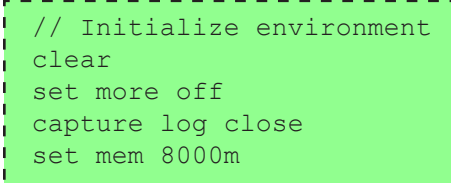

#### Logging Output (Stata)

It is important to log the output of Stata programs and ad-hoc commands so the results can be reviewed later. Stata does not automatically capture output displayed to a log file. If a log file is not explicitly opened before commands are made, the results can only be saved if they are copied out of Stata's output window.

Log your work as a text file so it can be viewed outside of Stata:

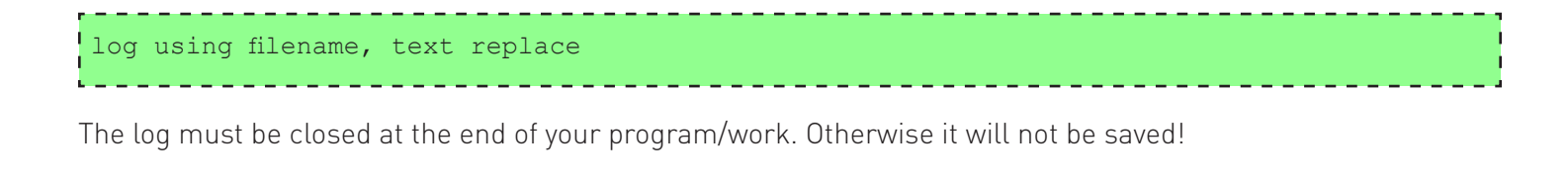

log close

# CODING GUIDELINES

Capture segments of your .do file to separate logs rather than having one log for the entire program. For instance, rather than having one log file for the entire School Report analysis, you may want to log each component of the analysis. Survey analyses would be logged separately from student demographics analyses.

```
 capture log close
 clear matrix 
if $new hires by pov==1 {
     log using "$log/dcps_recruitment_new_hires_by_pov", text replace
    use "$data/dcps teacher tre.dta", clear
     // OTHER STUFF
     log close
 }
 clear matrix 
if $late hire over time==1 {
    use "$data/dcps teacher tre.dta", clear
     log using "$log/dcps recruitment late hire over time", text replace
      // OTHER STUFF
      log close
 }
```
#### Global Macros as Switches

You may want to run only parts of the program at a time. To do this, use global variables that act as "switches" to section off distinct and independent parts of the program. A switch is essentially a variable that takes a binary value – 0 or 1 – to turn parts of your program on and off (like a light switch).

```
 // SWITCHES
 global teacher "0"<br>global student "0"
global student "0"<br>
global test "0"
global test
  . . .
  if $teacher==1 {
      // STUFF
 }
 if $student==1 {
      // STUFF
 }
  if $test==1 {
       // STUFF
 }
```
16 **SDP TOOLKIT** FOR EFFECTIVE DATA USE | **ADOPT**

# CODING GUIDELINES

You may also put brackets around code without a condition or global. In the Stata do-file interface, this will collapse any code in the brackets and minimize the amount of scrolling up and down you will need to do.

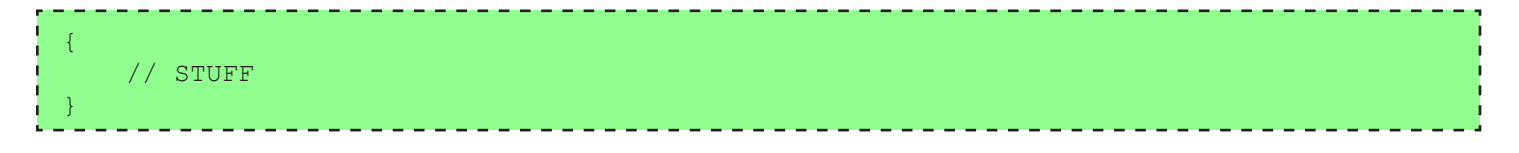

#### **Conditions**

Conditions, or conditional code, refer to pieces of code that execute if a certain Boolean logic statement is "true". Conditions take the form of if/else statements or loops. Conditional logic was used in the previous example to demonstrate switches.

A code block executed as a result of a condition should be encapsulated in braces ({ }). The open-brace or leftbrace ( { ) should always be on the same line as the condition and the close-brace or right-brace ( } ) should always be on its own line:

```
if x > 0 {
     dis "x is positive"
  }
else if x < 0 {
      dis "x is negative"
\vert }
```
Not:

```
 // First bad example
if x > 0\left| \right| dis "x is positive"
 }
 // Second bad example
 else if x < 0 
      {dis "x is negative"}
```
If a branch involves a single statement, then braces are not necessary. However, it is still advised to use them in case more statements are added within the condition later. Regardless, always put the conditional code on the line following the condition and never on the same line as the condition:

```
if x > 0 dis "x is positive"
 else if x < 0
    dis "x is negative"
```
Not:

```
 if x > 0 dis "x is positive"
else if x < 0 dis "x is negative"
```
#### Hard Coding vs Macros

Hard coding is the practice of using literal values in code instead of variables. Hard coding should be avoided whenever possible. Take the following code (which generates a "late hire" flag for teachers hired within a certain date range for a certain school year) as an example:

```
gen t late hire = 0replace t late hire = 0 if t hiredate \leq td(1sep2006) & t hiredate !=. & t year==2007
 replace t late hire = 1 if t hiredate > td(1sep2006) & t hiredate \leq td(1apr2007) ///
     \& t hiredate!=. \& t year==2007
 replace t late hire = 0 if t hiredate > td(1apr2007) & t hiredate!=. & t year==2009
 replace t late hire = 0 if t hiredate \leq td(1sep2007) & t hiredate !=. & t year==2008
 replace t late hire = 1 if t hiredate > td(1sep2007) & t hiredate <= td(1apr2008) ///
     & t hiredate!=. & t year==2008
 replace t late hire = 0 if t hiredate > td(1apr2008) & t hiredate!=. & t year==2008
 replace t late hire = 0 if t hiredate \leq td(1sep2008) & t hiredate !=. & t year==2009
 replace t late hire = 1 if t hiredate > td(1sep2008) & t hiredate <= td(1apr2009) ///
     & t hiredate!=. & t year==2009
 replace t late hire = 0 if t hiredate > td(1apr2009) & t hiredate!=. & t year==2009
 replace t late hire = 0 if t hiredate \leq td(1sep2009) & t hiredate !=. & t year==2010
 replace t late hire = 1 if t hiredate > td(1sep2009) & t hiredate \leq td(1apr2010) ///
      & t_hiredate!=. & t_year==2010
 replace t late hire = 0 if t hiredate > td(1apr2010) & t hiredate!=. & t year==2010
```
Instead of hard-coding dates and years, variables and looping can be used:

```
local num yrs "4"
local first yr "2007"
 local cutoff1 "1sep"
 local cutoff2 "1apr"
gen t late hire = 0forval yr = 'firstyr' (1) ('first yr' + 'numyrs' -1) {
    replace t late hire = 0 if t hiredate <= td(`cutoff1'`yr') & t hiredate !=. ///
       & t year == `yr'
    replace t late hire = 1 if t hiredate > td(`cutoff2'`yr') ///
       & t hiredate<= td(`cutoff2'`yr') & t hiredate!=. & t year==`yr'
    replace t late hire = 0 if t hiredate > td(`cutoff2'`yr') ///
       & t hiredate!=. & t year==`yr'
 }
```
Initially, it may seem that hard coding is more intuitive and easier to read. However, hard-coding is much more difficult to maintain. Take the scenario where the two sections of code above were to be changed to function on years 2000-2004, with cut-off dates shifted a month ahead. For the hard-coded program, 27 literal values would need to be changed. In the more elegant version that uses macros defined at the beginning of the program, only 4 changes need to be made.

If hard coding appears necessary (though with some more thought it likely isn't), make a large and distinct call out to this with a comment.

#### Macros as File Paths

When defining file paths using macros to define "input" information is preferable to hard-coding. Often, a program references input data or output locations and files. By using a global macro at the beginning of the program, you can easily change the location of input and output files. This is especially important when transporting your program outside of your work environment to work on-site.

```
/ Location of input data files 
local location "C:\test\data\input" 
// List of data file names
local filenames "filename1" "filename2" "filename3" 
// *****************************************************************
// Change directories to location of files
cd "`location'"
// Merge masked ids onto files
foreach filename in "`filenames'" {
     use "`filename'"
      merge m:1 sourceid using xwalkfile, nogen assert(2 3) keep(3)
      save "`filename' masked", replace
```
#### Closing

This guide is not an exhaustive list of best practices for programming. However, these guidelines will equip you and your team to conduct analyses effectively, efficiently, and reliably. These coding practices, will improve your ability to share knowledge across your organization and build capacity to construct sophisticated analyses with statistical software.

### The Strategic Data Project

#### **OVERVIEW**

The Strategic Data Project (SDP), housed at the Center for Education Policy Research at Harvard University, partners with school districts, school networks, and state agencies across the US. **Our mission is to transform the use of data in education to improve student achievement.** We believe that with the right people, the right data, and the right analyses, we can improve the quality of strategic policy and management decisions.

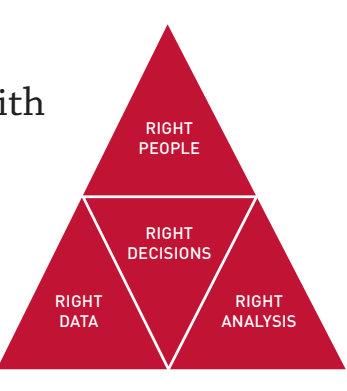

#### **SDP AT A GLANCE**

23 AGENCY PARTNERS 14 SCHOOL DISTRICTS 7 STATE EDUCATION DEPARTMENTS 2 CHARTER SCHOOL ORGANIZATIONS

79 FELLOWS 54 CURRENT 25 ALUMNI

#### **SDP DIAGNOSTICS**

SDP's second core strategy, conducting rigorous diagnostic analyses using existing agency data, focuses on two core areas: (1) college-going success and attainment for students and (2) human capital (primarily examining teacher effectiveness).

The diagnostics are a set of analyses that frame actionable questions for education leaders. By asking questions such as, "How well do students transition to postsecondary education?" or "How successfully is an agency recruiting effective teachers?" we support education leaders to develop a deep understanding of student achievement in their agency.

TAS

#### **CORE STRATEGIES**

1. Placing and supporting top-notch analytic leaders as "Fellows" for two years with our partner agencies

2. Conducting rigorous diagnostic analyses of teacher effectiveness and college-going success using existing agency data

3. Disseminating our tools, methods, and lessons learned to many more education agencies

#### **ABOUT THE SDP TOOLKIT FOR EFFECTIVE DATA USE**

SDP's third core strategy is to disseminate our tools, methods, and lessons learned to many more educational agencies. This toolkit is meant to help analysts in all educational agencies collect data and produce meaningful analyses in the areas of collegegoing success and teacher effectiveness. Notably, the analyses in this release of our toolkit primarily support questions related to college-going success. The data collection (Identify) and best practices (Adopt) stages of the toolkit, however, are applicable to any sort of diagnostic and convey general data use guidelines valuable to any analysts interested in increasing the quality and rigor of their analyses. Later releases will address analyses relating to teacher effectiveness.

**Center for Education Policy Research IVE: IRLE** 

HARVARD UNIVERSITY

©2013 Presidents and Fellows of Harvard College. All rights reserved.

CENTER FOR EDUCATION POLICY RESEARCH STRATEGIC DATA PROJECT 50 CHURCH ST., 4TH FLOOR, CAMBRIDGE, MA 02138 VOX 617.496.1563 FAX 617.495.2614 WWW.GSE.HARVARD.EDU/SDP